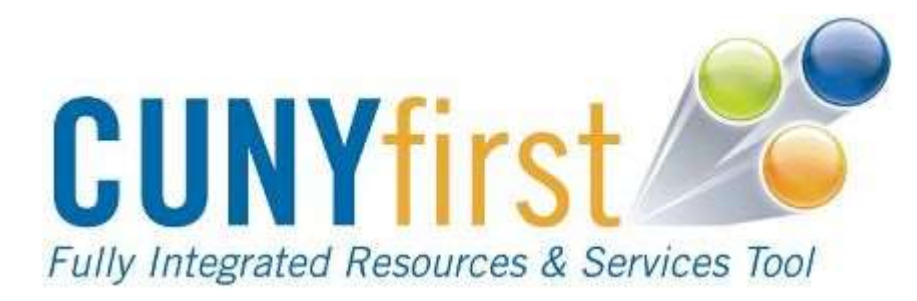

## Removing

# **CUNYfirst**

### Service Indicators

Queens College Rosenthal Library Simone L. Yearwood **March 2013** 

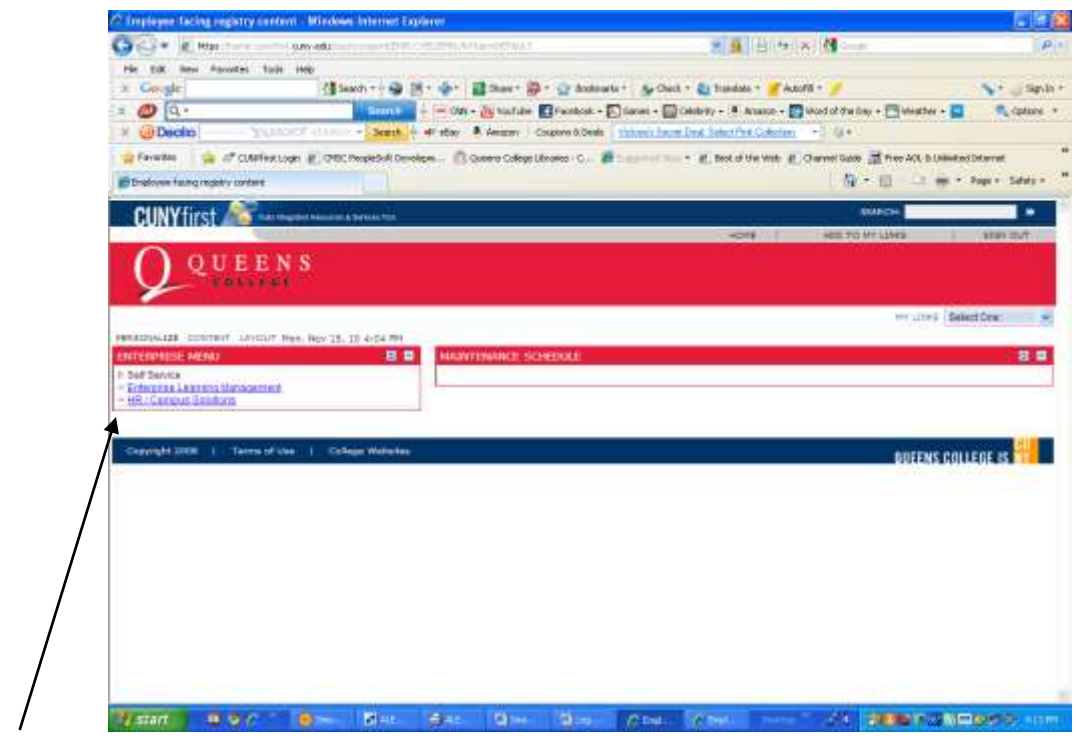

Click HR / Campus Solutions

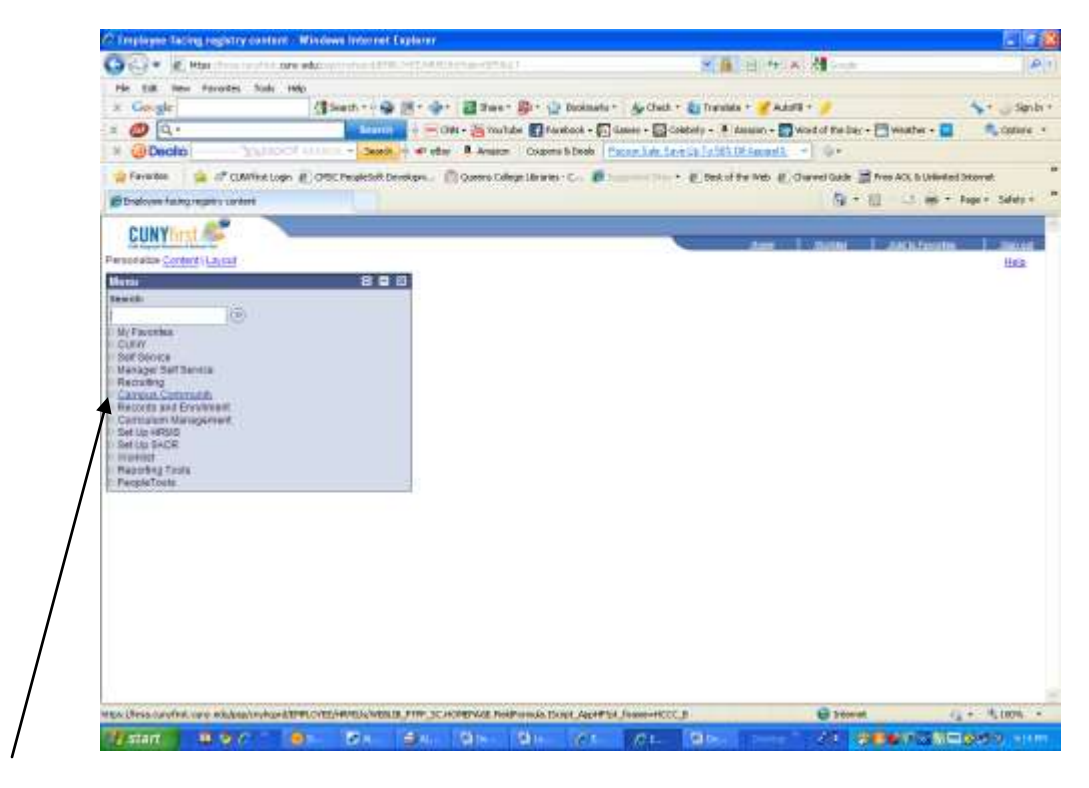

Click Campus Community

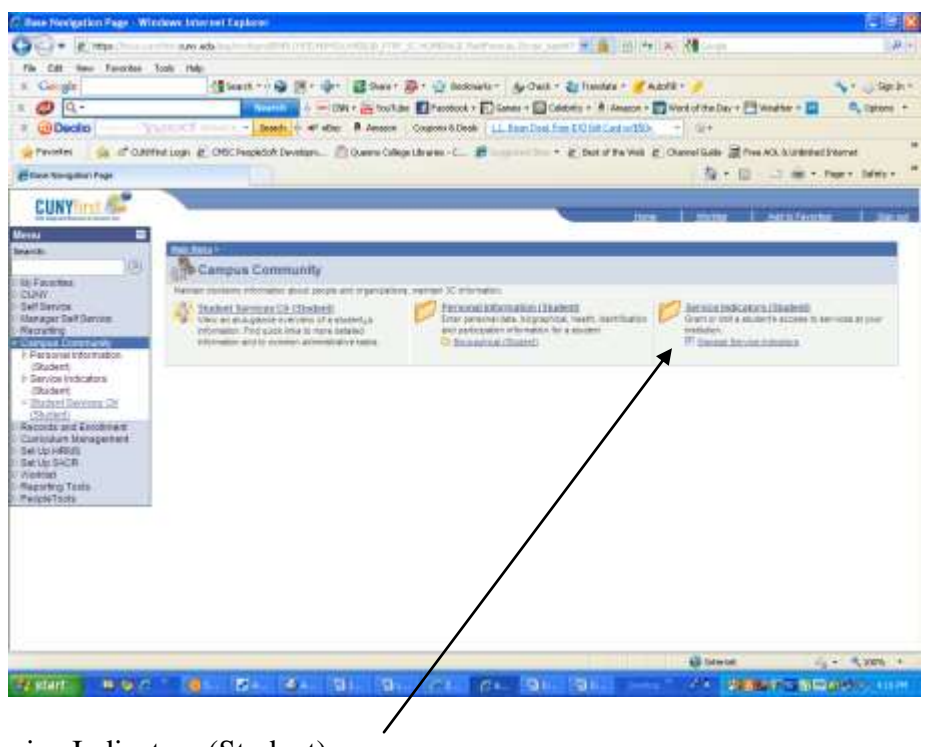

Under Service Indicators (Student)

Click Manage Service Indicators

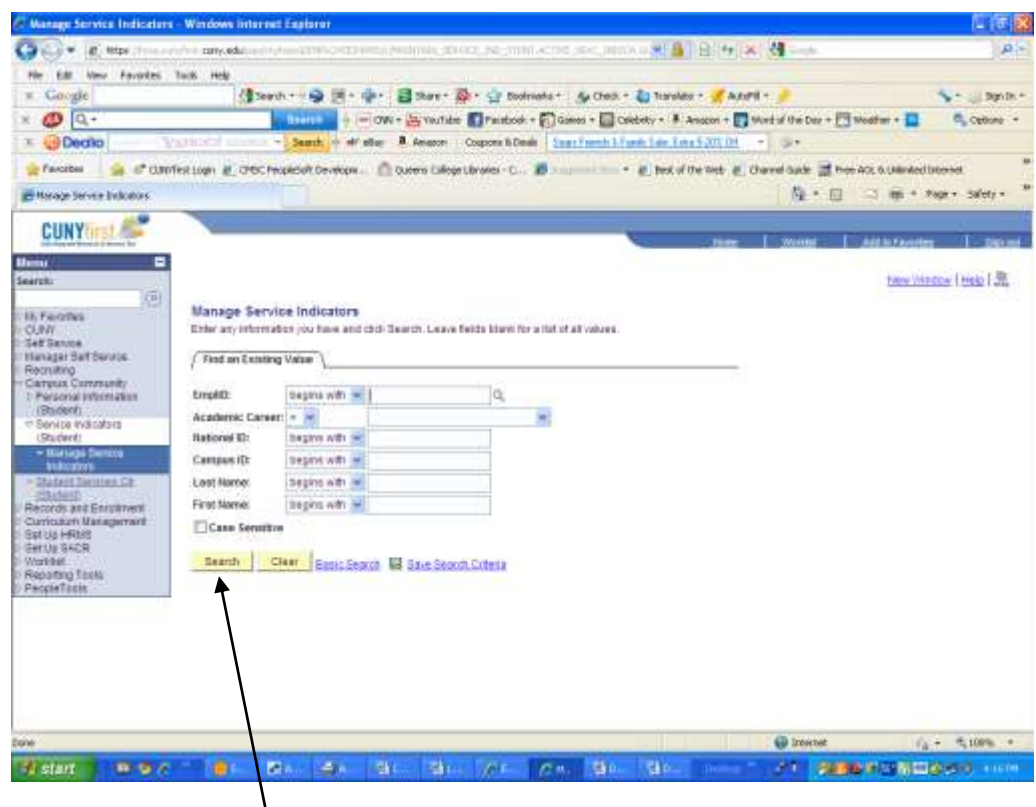

Conduct Patron Search - Click Search

(Please note that it is best to search by the Student Empl ID or National ID)

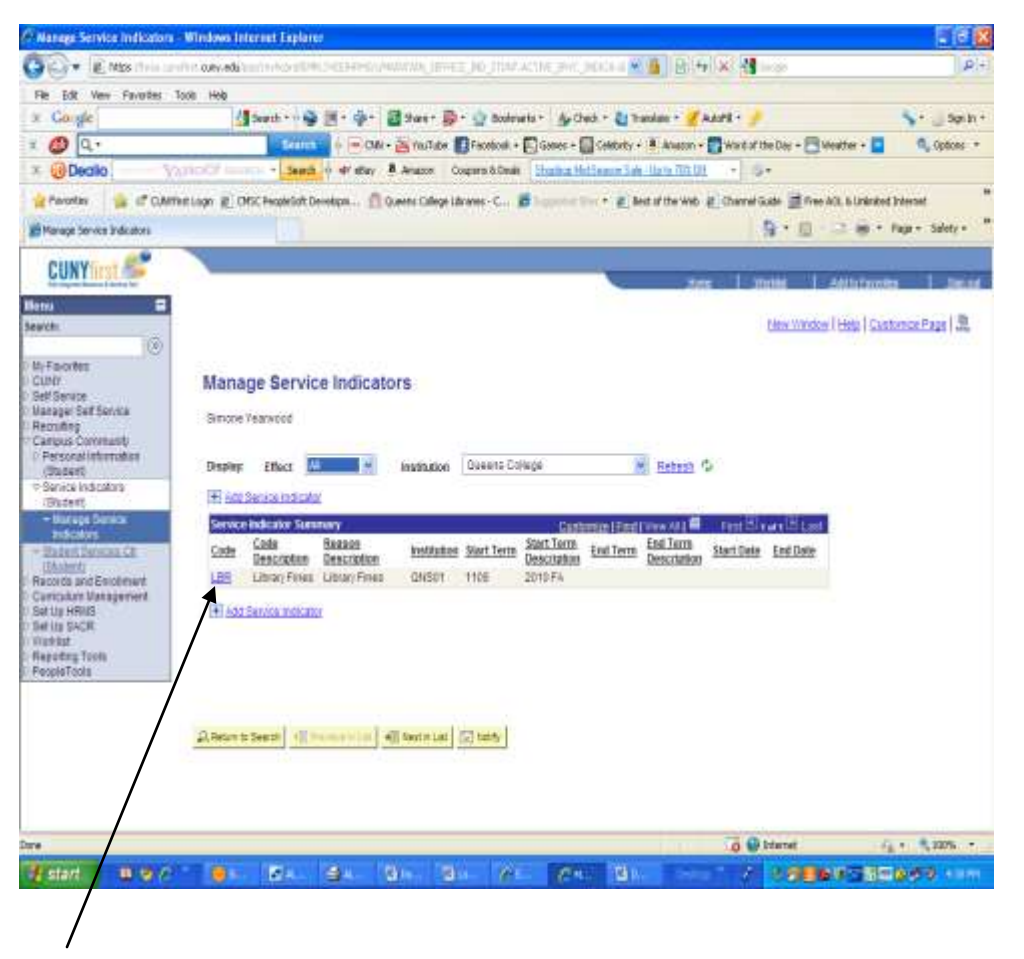

### Click Block (LBR)

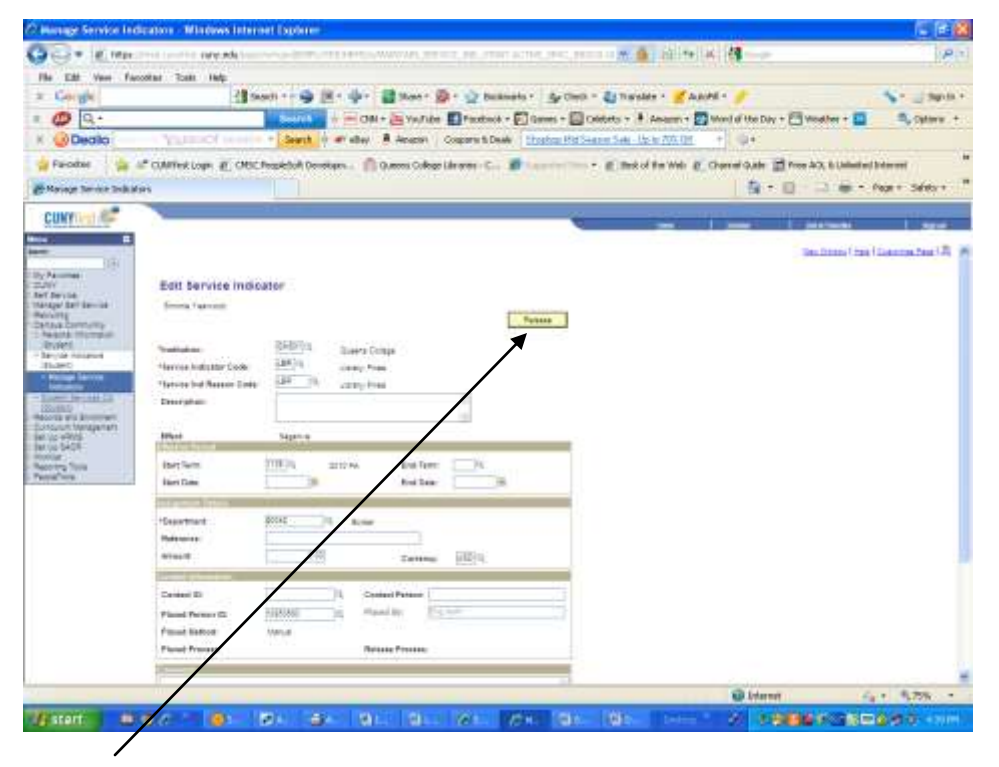

Click Release

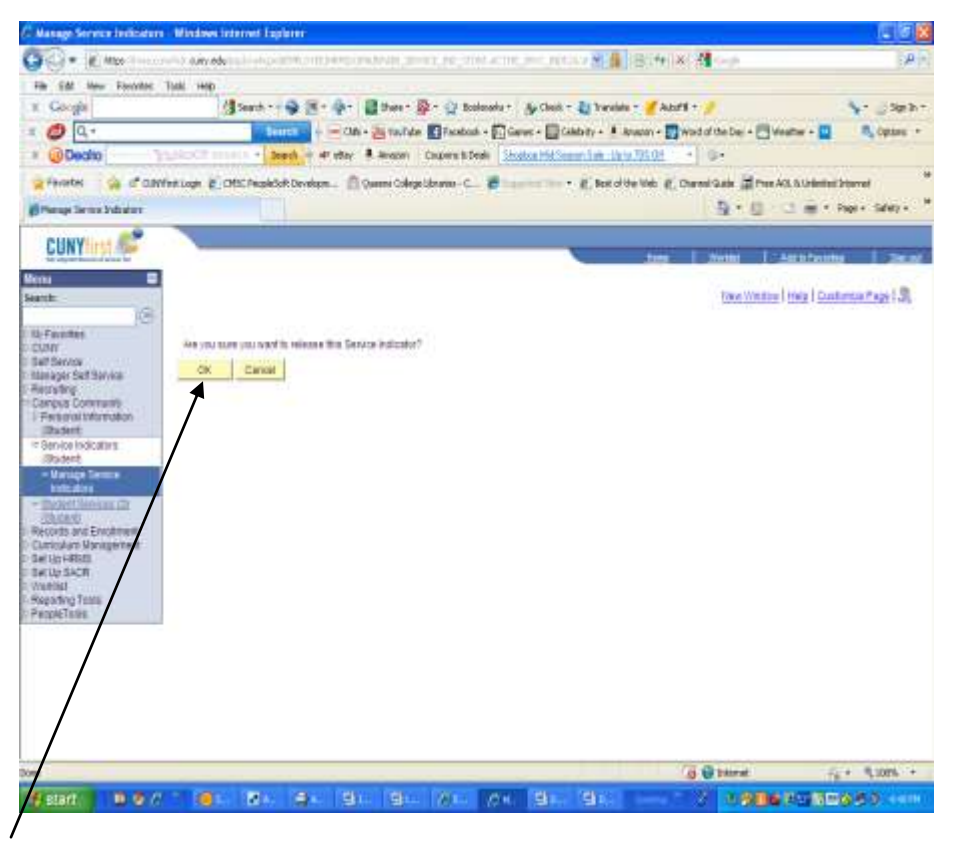

#### Click OK

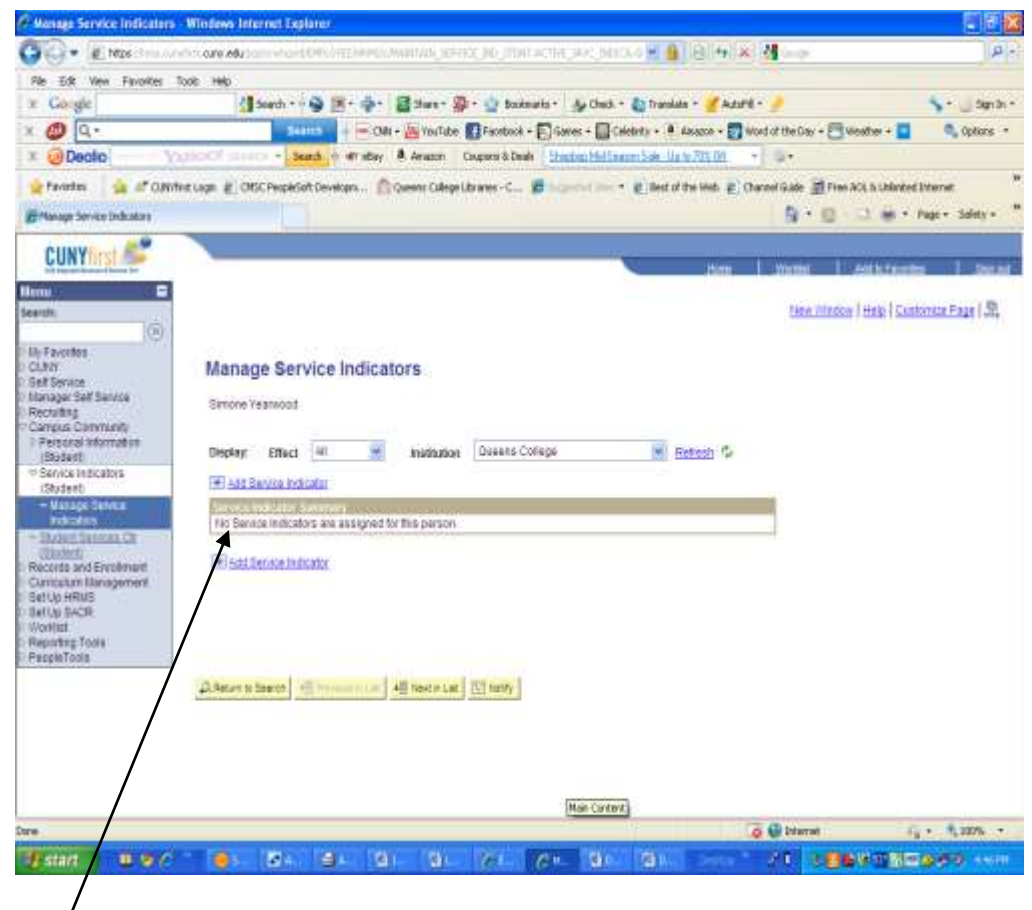

Block is now clear